### Some Features of R You Might Not Yet Know

Dr. Wolfgang RolkeSIDIM 2015

#### Content

- My general setup
- Startup Options
- Two of my favorite packages:
	- –— Rcpp
	- –— Rshiny

### My Setup

- I currently work with 2 desktop computers, one laptop and a tablet
- I want to keep all of them synchronized and do this as automatically as possible. That is if I make a change to any of my R projects I want it changed accordingly on all my computers.
- I use Dropbox for this but there are alternatives that would work just as well (OneDrive, Google <u>Drive, SugarSync</u>, and <u>Box.com</u>)

#### My Setup, cont.

- So on all my computers I have a folder called R, located in the Dropbox folder. This folder contains all my \*.Rdata files.
- Each of them contains a routine called sv withsv <- function () {

save.image(paste(getwd(),"/Rfoo.RData",sep=""))NULL

}<br>}

and when I do sv() the project gets saved on the local machine, then on Dropbox and finally on all the other computers!

#### Startup Options

- .Rprofile and .First
- When starting R both of these are executed
- .Rprofile is a text file outside R, usually located in the same folder as the project files. It is a text file with R code. It contains startup options that I want to execute whenever I start R
- .First is a file inside an R project. This file contains things that should be done in this project specifically

#### .First of ESMA 6665 (Statistical Computing)

•.First <-

function() {

library(multcomp)library(leaps)library(gam)library(lattice)library(class)library(rpart)library(Rcpp)library(survival,pos=2)library(MASS,pos=2)NULL

}

#### Next…

- .First is specific to each .Rdata, but there are some things I always want done at startup, no matter what .Rdata I open
- I make changes to this on occasion, but I want the changes to apply everywhere
- Solution: do these things in .Rprofile
- $\bullet$ Like .First this gets executed at startup
- $\bullet$ Mine is quite large, so I go through it slowly:

#### My .Rprofile

```
#Part 1: Set Options -------------------------------# options(editor=paste(getwd(),"/notepad2.exe",sep=""))options(help_type="html")options(show.signif.stars=FALSE) options(stringsAsFactors=FALSE) options("repos" = c(CRAN = "http://cran.rstudio.com/"))
```
#### My .Rprofile

#Part 2: Load Libraries -------------------------------# library("ggplot2") library("mvtnorm")library("random") #True random numbers (not pseudo)# from http://random.org.

#### My own routines

- I have a number of small routines I use a lot
- I want them available at all times
- But I don't want them to appear when I do ls() so that does not get to messy
- Solution: put them in a new environment
- You can see all the environments with search()
- Usually shows attached libraries and dataframes
- But you can make your own!

## My .Rprofile

```
#Part 3: Setup of Commonly Used Routines ---# MyEnv <- new.env()
.MyEnv$h <- utils::head
.MyEnv$ht <- function(d) rbind(head(d,10),tail(d,10))
.MyEnv$hh <- function(d) 
       if(class(d)=="matrix" | class(d)=="data frame") d[1:5,1:5].MyEnv$sc <- function() source("clipboard")
.MyEnv$dp <- function(x) dump(x,"clipboard") 
.MyEnv$ip <- function(x) {
       install.packages(x,lib="C:\\R\\library")library(x, character.only =T) \}.MyEnv$mcat <- function (a) {cat(paste(paste(a,collapse=" "),"\n"))}
MyEnv$trw <- function(n,low=0,high=1e5) 
c(randomNumbers(n,low,high))
```
## My .Rprofile

#### #Part 3: Setup of Commonly Used Routines ---#

# gout: function for sending graphs to different output devices

```
-NyEnv Sqout \lt-
function(f,foldername,graphname,format="png") {
    f()i\hat{f}(nchar(foldername)==4) #graph for one of my courses
            file=paste("C:/Users/owner/Dropbox/teaching/",foldername,<br>"/web/graphs/",graphname,".",format,sep="")
    else
            file=paste(foldername,graphname,".",format,sep="")
    mcat(file)if(format=="png") png(file)<br>if(format=="pdf") pdf(file)
    if(format == "ps") postscript(file, horizontal = F, pointsize = 17)if(format == "eps") {
         setEPS()postscript(file, horizontal = F, pointsize = 17)
     }
    ŤΟ
    dev.off()}
```
#### My .RprofileMy other Routines

- mh: draws a histogram scaled as a density, if desired with density curve
- eplot: sets up a scatterplot without symbols, axes, labels, title etc.
- dpf: "dump function to  $html"$  just like dump but with spaces recognized by html, for copying R routines to a webpage and keeping the indentation alive

#### My .RprofileMy other Routines

- r\_tbls: takes a matrix or dataframe and constructs text output that can be used as a table in either html or latex
- Example:

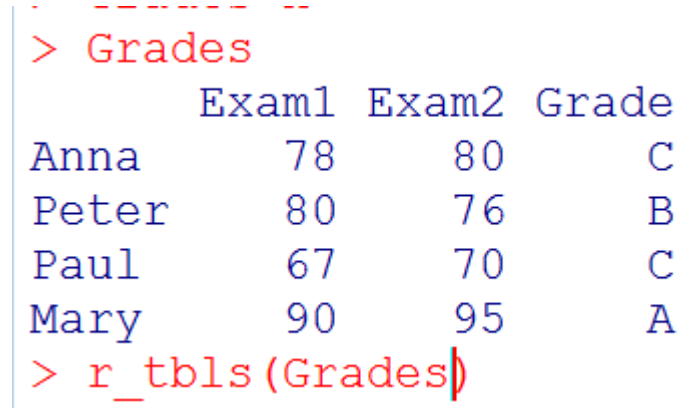

• Change to HTML editor and paste it in with CTRL-v:

#### <TABLE BORDER>

 <TR> <TD> </TD> <TH> Exam1 </TH> <TH> Exam2 </TH> <TH> Grade </TH> </TR>

- <TR ALIGN=right> <TH> Anna </TH> <TD> 78 </TD> <TD>80 </TD> <TD> C </TD> </TR>
- <TR ALIGN=right> <TH> Peter </TH> <TD> 80 </TD> <TD> 76 </TD> <TD> B </TD> </TR>
- <TR ALIGN=right> <TH> Paul </TH> <TD> 67 </TD> <TD>70 </TD> <TD> C </TD> </TR>
- <TR ALIGN=right> <TH> Mary </TH> <TD> 90 </TD> <TD>95 </TD> <TD> A </TD> </TR>
- </Table>

Or

```
> r_tbls(Grades,"l")
```
Change to Latex editor and hit CTRL-v:

```
\begin{table}[!htbp] \centering\begin{tabular}{cccc}\hline
& Exam1 & Exam2 & Grade \\Anna & 78 & 80 & C \\
Peter & 80 & 76 & B \\
Paul & 67 & 70 & C \\
Mary & 90 & 95 & A \\\hline
\end{tabular}\end{table}
```
### My .Rprofile

If you liked any of these routines, or want to make your own .Rprofile, mine is available from my webpage athttp://academic.uprm.edu/wrolke/.Rprofile

## Rcpp

- R rocks!
- but it does it slowly
- sometimes simulation can take a long time
- and rewriting part of the code in C++ can speed it up dramatically
- This used to be painful
- But no more!

#### Example: Symmetric Random Walk

- Question: what is mean number of steps needed to reach ±100?
- Let's do a simulation:

```
> randomWalkR
function (M=1e3)
    tm < - proc.time()
    N=rep(0,M)for(i in 1:M {
         x \le -0repeat {
             N[i] < -N[i]+1x \leftarrow x+sample(c(-1,1),1)if(abs(x) == 100) break
         }
    print (proc.time ()-tm)
    mean(N)> randomWalkR()
         system elapsed
   user
  92.18  0.01  92.34
    10143.41
```
- Rewrite inner loop as C++ function
- Notice: this is better than C++:
	- –Vectorized
	- –— R functions can be used!
	- –— -Rsugar(?)

```
1#include <Rcpp.h>
 \overline{2}3using namespace Rcpp;
 5// [[Rcpp::export]]
 6 int rwC() {
 8 int k=0;
 9 int z=0;
10 NumericVector u;
11
12 do {
13
      k++;
      u=runif(1);14
      if(u[0]<0.5) z--;15
      else z++;16
17} while (abs(z) < 100);
18 return k;
19 }
```
#### And Now:

```
> require (Rcpp)
> sourceCpp (paste (getwd(), "/randomWalk.cpp", sep=""))
> randomWalkC
function (M=1e3)
\{tm < - proc.time()
    N=rep(0,M)for (i \text{ in } 1:M) N[i] \leftarrow rwC()print (proc.time ()-tm)
    mean(N)\}> randomWalkC()
   user system elapsed
   1.38 \t 0.001.37
[1] 9885.228
```
## Rshiny

- **A web application framework for R**
- **Turn your analyses into interactive web applications**
- **No CSS, or JavaScript knowledge required**
- **To create new apps you need to know some R, some HTML and a little bit of shiny**
- **To use an app you need to know nothing! (Good for our students..)**

#### Example: Illustration of Correlation

A demo meant to show students the meaning of the correlation coefficient, how that looks in a scatterplot, and illustrate the relationship/difference between the population correlation coefficient ρ and the sample correlation coefficient r.

So we want to generate n observations from a bivariate normal with correlation ρ, draw the scatterplot andcalculate r.

But it would be nice if we could do this so the sample size n and the correlation ρ can be changed on the fly!

Result: https://wolfgangrolke.shinyapps.io/correlation/

#### All of this magic with two files:ui.R

```
1 - 1 - X
 ui - Notepad2
File Edit View Settings ?
11ibrary(shiny)
  3 shinyUI(fluidPage(
      titlePanel("Pearson's Correlation Coefficient"),
   5
   \frac{6}{7}8
      sidebarLayout(
        sidebarPanel(
  9
          numericInput("n", "Number of Points:", value = 250,
 10
                         min = 10, max = 1000),
 11sliderInput ("rho", "Correlation Coefficient",
 12min=-1.0, max=1.0, value=0, step=0.0113
 14
        ),
 15
      main Panel(uiOutput("text"),
 16
          plotoutput("plot")
 1718
 19
      \mathcal{L}20)21
 22
Ln 13:22 Col 58 Sel 0
                       453 Bytes
                              ANSI
                                      CR+LF INS
                                            Default Text
```
#### server.R

```
server - Notepad2
File Edit View Settings ?
1 library (shiny)
   \overline{2}3 shinyServer(function(input, output) {
         data \leq- reactive({
    5
            a \leftarrow input\fho/sqrt(1-input\rho0^2)
   6
            x \le rnorm(input$n)
   \overline{7}y \leq -a^*x + \text{rnorm}(\text{input}\8
            cbind(x,y)\overline{9}10
        \left\{ \right\}11output$plot <- renderPlot({<br>plot(data(),pch=20,xlab="x",ylab="y")<br>})
  121314
  15
         output$text <- renderText({
  16
                  pc <- round(c(input$rho,cor(data())[1,2]),3)<br>11 <- paste("<h4>Parameter correlation Coefficient: ",HTML("&rho;"),<br>" = ",pc[1],"<h4>")<br>22 <- paste("<h4>sample correlation coefficient r = ",<br>pc[2],"</h4>")
  1718
  19
  20
  21
  22
                  c(11, 12)\mathcal{F}23
  24}
  25
  26
Ln 21:26 Col 38 Sel 0
                                 645 Bytes
                                            ANSI
                                                        CR+LF INS
                                                                 Default Tex
```
## How to run/distribute a shiny app:

- Get package Rshiny, runApp()
- Zip folder with ui.R and server.R, send with email or put on webpage, anyone with R can run it using runUrl
- •Deploy app at shinyapps.io (some restrictions)

Two other examples

https://wolfgangrolke.shinyapps.io/boxplot/https://wolfgangrolke.shinyapps.io/taylor/

• For my apps go to

http://academic.uprm.edu/wrolke/myapps.htm

Do you have any favorite R tips and tricks?

I would love to hear about them!

# **The End!**